# **RAD Builder Plugin**

### **Plugin Information**

View RAD Builder [on the plugin site](https://plugins.jenkins.io/rad-builder) for more information.

This plugin allows Jenkins to invoke IBM Rational Application Developer as a build step.

#### **Tutorial regarding the use of this plugin**

For a complete tutorial describing how to use this plugin, refer to the [Enhance continuous integration using Rational Application](http://www.ibm.com/developerworks/rational/library/10/enhancecontinuousintegrationwiththerationalapplicationdeveloperbuildutility/index.html)  [Developer and the Hudson build server](http://www.ibm.com/developerworks/rational/library/10/enhancecontinuousintegrationwiththerationalapplicationdeveloperbuildutility/index.html) article on [developerWorks.](http://www.ibm.com/developerworks/)

#### **Introduction to Rational build utility**

The nice [guide to the Rational Build Utility](http://www.ibm.com/developerworks/rational/library/guide-rational-build-utility/index.html) details, on [developerWorks](http://www.ibm.com/developerworks/), how to use the headless feature of Rational Application Developer.

# **About this plugin**

This plugin is aimed at using the headless capabilities of IBM Rational Application Developer (RAD) 7.0/7.5, which is Ant-based, to build J2EE applications designed with RAD.

This plugin currently supports:

- RAD 7.0 (version 1.x successfully tested with RAD 7.0.0.9 and RAD 7.0.0.10 should work with other 7.0.0.x versions)
- RAD 7.5 (version 1.x successfully tested with RAD 7.5.3, 7.5.4, 7.5.5, 7.5.5.1, 7.5.5.2 and 7.5.5.3 should work with other 7.5.x versions)
- RAD build utility (BU) 7.5 (version 1.x successfully tested with BU 7.5.3, 7.5.4, 7.5.5, 7.5.5.1, 7.5.5.2 and 7.5.5.3 should work with other 7.5.x versions)
- RAD build utility (BU) 8.0 (version 1.1.4 successfully tested with BU 8.0.2 should work with other 8.0.x version)

BU is the fully headless version of RAD.

# **User guide**

This plugin works as the built-in Ant builder:

1. The first thing to do is to define RAD/BU installations in Hudson's configuration panel:

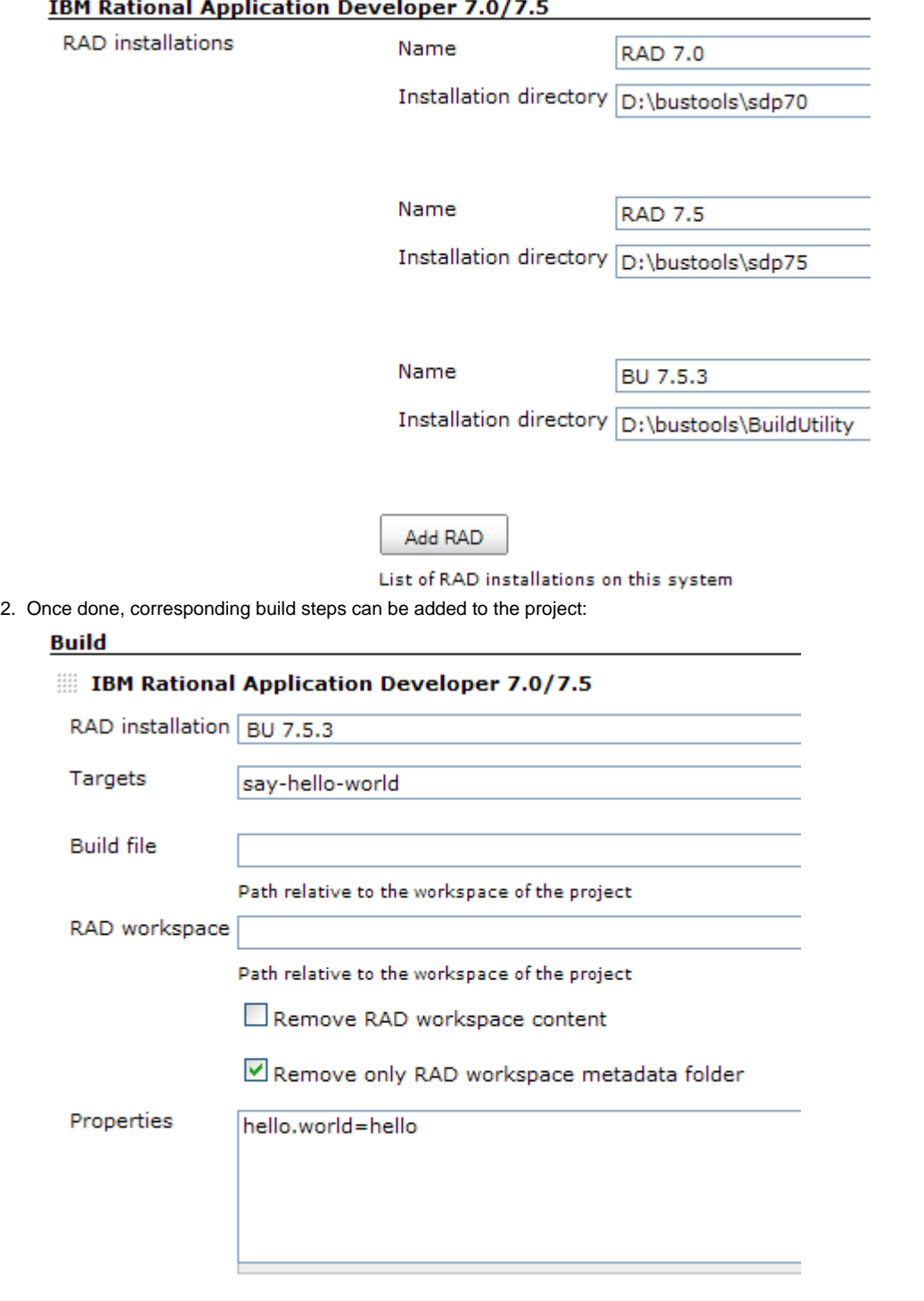

### **About the WORKSPACE environment variable**

RAD uses an environment variable called workspace to define the RAD workspace to use. It means that there's a "competition" (no matter the case) between this variable and the one defined by Hudson (which refers to the project's workspace). As a consequence, don't use the WORKSPACE variable within this build step as it doesn't refer to what's expected.

### **Additional documentation**

- To get more information on the headless capabilities of RAD 7.0, please refer to the [RAD 7.0 Infocenter](http://publib.boulder.ibm.com/infocenter/radhelp/v7r0m0/topic/com.ibm.etools.ant.tasks.doc/topics/tjant.html)
- To get more information on the headless capabilities of RAD 7.5, please refer to the [RAD 7.5 Infocenter](http://publib.boulder.ibm.com/infocenter/radhelp/v7r5/topic/com.ibm.etools.ant.tasks.doc/topics/ph-antoverview.html)
- To get more information on BU 7.5, please refer to the [RAD 7.5 Infocenter.](http://publib.boulder.ibm.com/infocenter/radhelp/v7r5/topic/com.ibm.etools.ant.tasks.doc/topics/trunbuinproduct.html)
- To get more information on BU 8.0, please refer to the [RAD 8.0 Infocenter](http://publib.boulder.ibm.com/infocenter/radhelp/v8/topic/com.ibm.ant.tasks.doc/topics/trunbuinproduct.html) too.

# **Version history**

### **Version 2.0 (source code not yet opened)**

Support of WebSphere Message Broker Toolkit

# **Version 1.1.4 (03/04/2011)**

Fixed a bug which was preventing to display RAD installations actually used by build steps (the first item in the installations list was always selected)

## **Version 1.1.3 (02/20/2011)**

- Implemented [JENKINS-8652:](https://issues.jenkins-ci.org/browse/JENKINS-8652) Build logs are now annotated so that the logs for Ant targets can be accessed faster
- $\bullet$ Fixed [JENKINS-8545:](https://issues.jenkins-ci.org/browse/JENKINS-8545) RAD Builder refused to work if the RAD installation path on a slave node was different than the path on the master node

# **Version 1.1.2 (03/27/2010)**

Improved handling of the WORKSPACE/workspace environment variable: Now, the plugin sets RAD's workspace using workspace (lower case letters) whether it is running on Windows or Linux

# **Version 1.1.1 (01/24/2010)**

Bug fix: The "Create PROJECT\_WORKSPACE variable" option now works fine (previously, this new variable was created at the end of the build step rather than at the beginning)

# **Version 1.1 (12/04/2009)**

- The "Delete RAD workspace" option is now checked by default
- Bug fix for the WORKSPACE environment variable on Windows: RAD/BU expects it to be an absolute path, not a relative one
- Experimental (not yet tested): New "Create PROJECT\_WORKSPACE variable" option to provide a replacement for the WORKSPACE environment variable

# **Version 1.0.1 (10/12/2009)**

- Bug fix for the WORKSPACE/workspace environment variable on Linux
- Switch to the right groupId (org.jvnet.hudson.plugins rather than hudson.plugins)

# **Version 1.0 (10/11/2009)**

If you use version a RAD or a BU installation on Linux, you need to edit, respectively,  $bin/runAnt.s$ h or eclipse/bin /runAnt.sh to change the workspace environment variable to WORSKPACE. Otherwise, RAD/BU may fail complaining that no valid workspace has been found (depending on the permissions of the user used to run RAD/BU). This has been fixed in 1.0.1.

• Initial release